# Troubleshooting Common Wi-Fi Problems Tom Resman - NetScout

#### It just has to work!

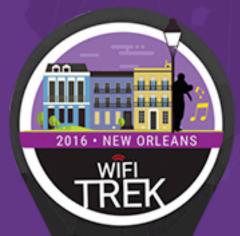

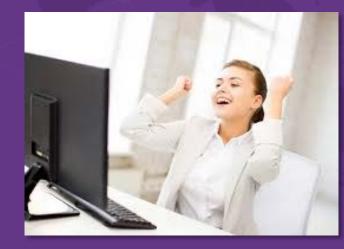

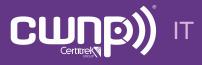

Professional Wi-Fi Trek 2016

AirCheck Sparks a Debate at the Presidential Debates

-Using AirCheck to shut down hotspots at the debates and sell \$200 WiFi access ⓒ

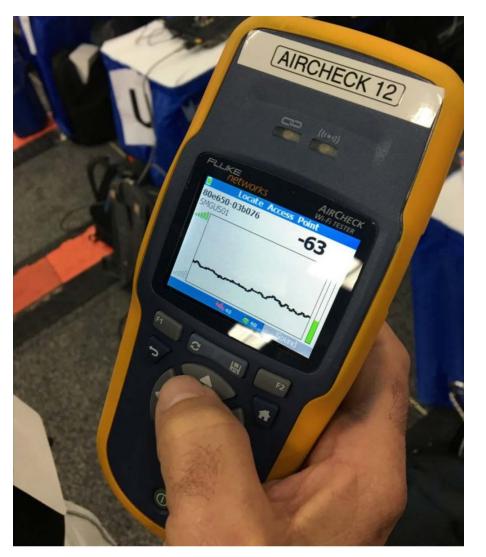

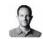

Kenneth P. Vogel @kenvogel · Sep 26 Technicians patrolling #debatenight ╈ press file using this device to detect & shut down hotspots, so they can sell \$200 wifi accounts instead

🔁 1.5K 🖤 1.1K 👓

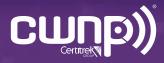

# Troubleshooting Common WiFi Problems – Simple and Fast!

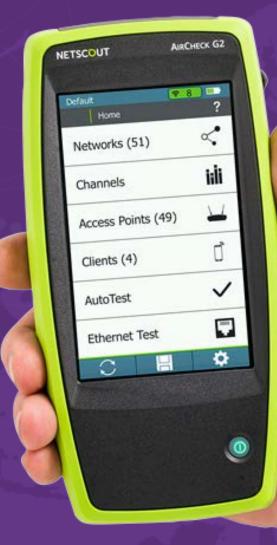

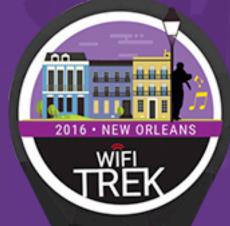

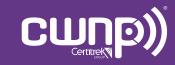

Professional Wi-Fi Trek 2016

#### What Wi-Fi Complaints Do You Typically Get?

- The Wi-Fi is too slow
- I keep getting disconnected
- I can't roam
- I can't connect to the wireless network

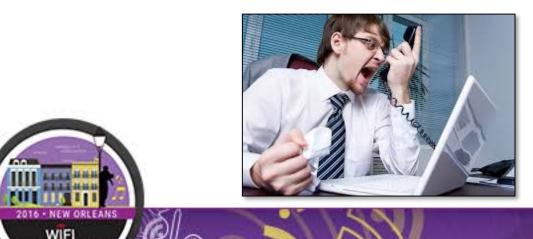

Want today's wife password? D Walk the dog E Make your beds 3 Empty the dishwasher

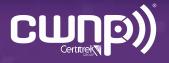

#### What are the Causes Behind These Complaints?

- Misconfiguration
  - Access Points
  - Clients
- Coverage
- Capacity
- Co-Channel Interference
  - Your networks
  - Neighbor networks
  - Rogues
- Non Wi-Fi Interference
  - Persistent sources
  - Transient sources
- Security breaches and attacks

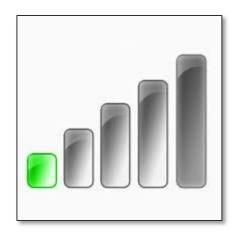

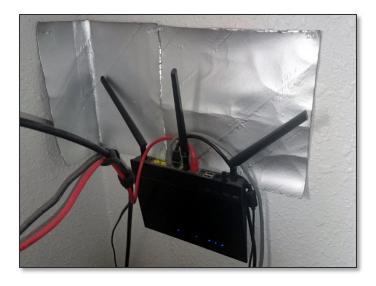

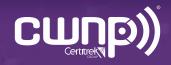

#### Finding Root Cause is Complex

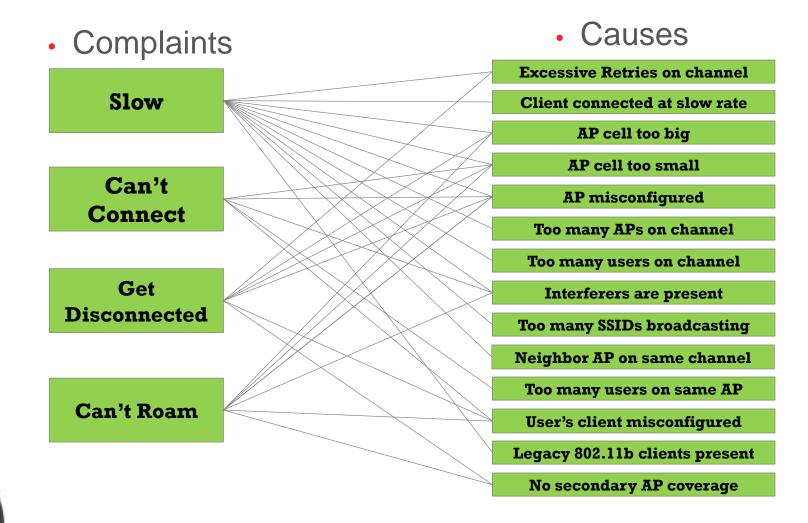

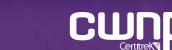

#### Finding Root Cause is Complex

Complaints

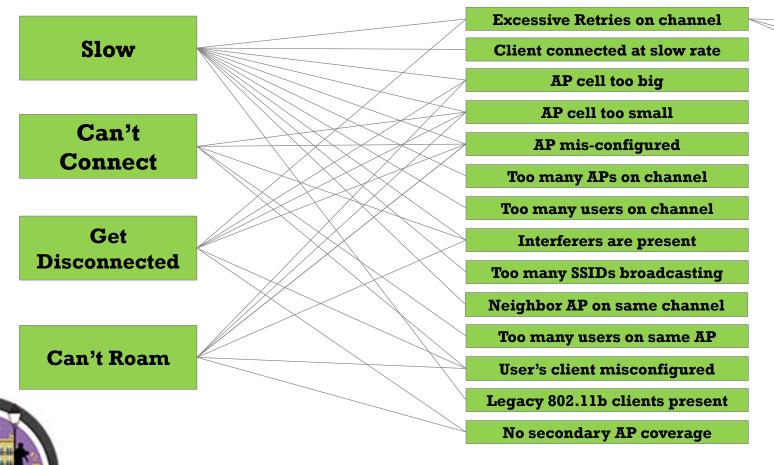

#### Causes

Channel traffic congestion Channel device congestion Poor SNR

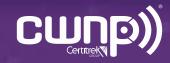

#### Finding Root Cause is Complex

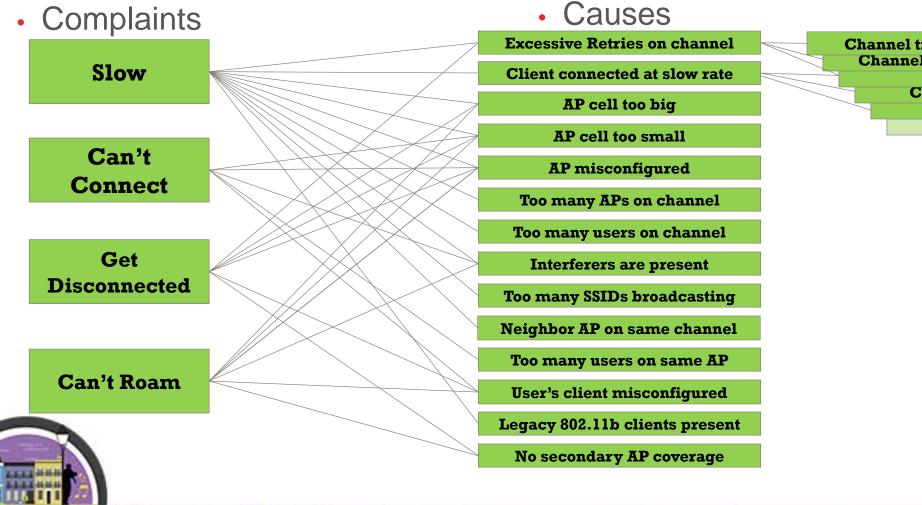

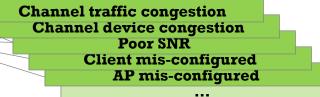

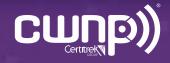

### Key points

- Wi-Fi is location-dependent. Need portable tools to troubleshoot.
- Wi-Fi uses a time-shared medium... the channel.
- Signal Strength is important, but Signal/Noise Ratio is more-so.
- Critical KPIs include channel airtime utilization, SNR, retry rates.
- Client visibility is priceless.
- Every wireless network uses a wired network. Check for services.
- The right tools for the job makes all the difference.

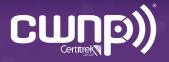

## So let's look at each complaint and how it can be addressed...

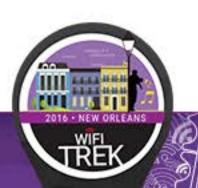

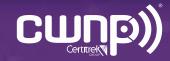

#### "The Wi-Fi is too slow"

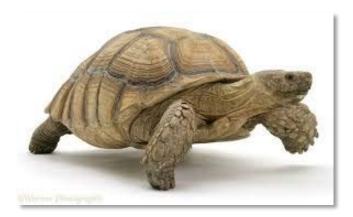

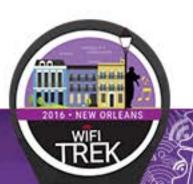

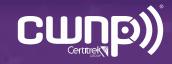

#### What To Check For

- How many APs on the channel?
- Airtime utilization of the channel for Wi-Fi devices
  - Are there legacy clients present?
- Airtime utilization of the channel for non Wi-Fi devices
  - Are there any non Wi-Fi interferers on that channel?
- What AP is the customer connected to, and what rates are supported?

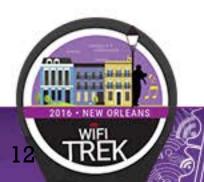

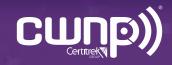

Grabbed his AirCheck Wi-Fi Tester and went to the location of the user.

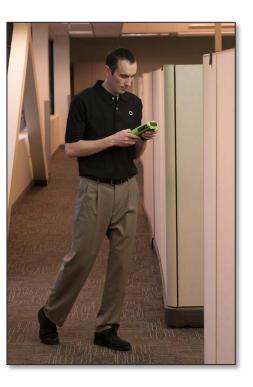

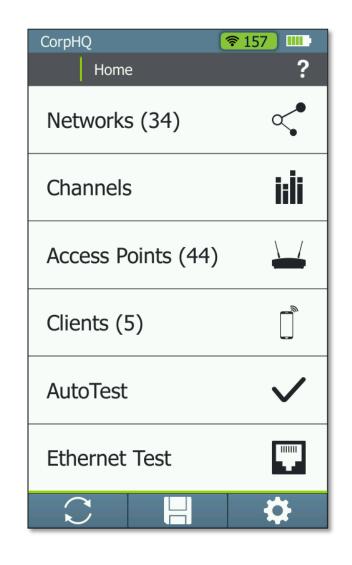

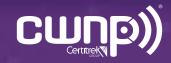

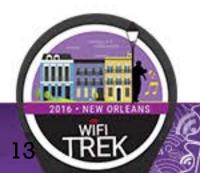

• Found the user's connection on his AirCheck Wi-Fi Tester, and identified its channel.

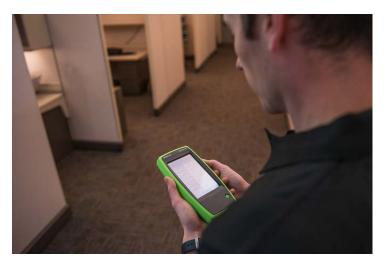

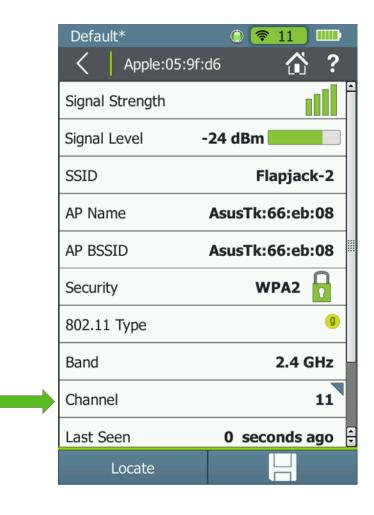

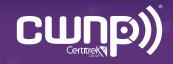

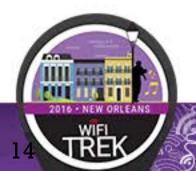

- Checked the channel and found too many APs on it.
- Corresponding 802.11 utilization was high.

| Default*     | ۵ 🛜 11 💷 ا               |
|--------------|--------------------------|
| Cha          | annel 11 (2.462 GHz) 🟠 ? |
| APs          | 6                        |
| Clients      | 4                        |
| 100 Channe   | el Utilization           |
| 50           |                          |
| 0            |                          |
|              | Non 802.11: 2 %          |
|              | 802.11: 75 %             |
| Signal Level | -20 dBm                  |
|              |                          |
|              |                          |
|              |                          |
|              |                          |
| $\square$    |                          |

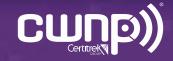

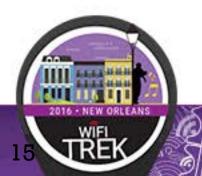

• Drilled to the APs on the channel and saw many neighbor network APs.

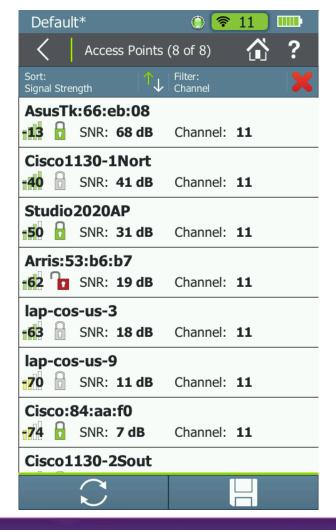

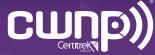

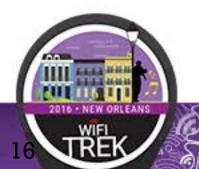

- Viewed other channels and found one much less used.
- Moved the AP to that channel.

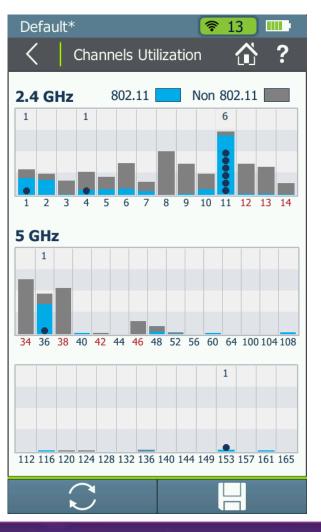

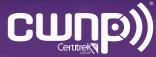

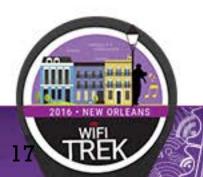

- Checked the channel that the client was on.
- Found 2 APs on the channel; didn't seem too bad

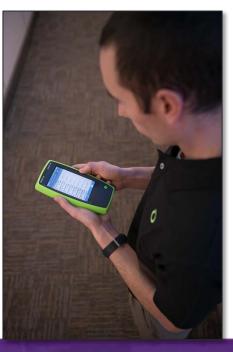

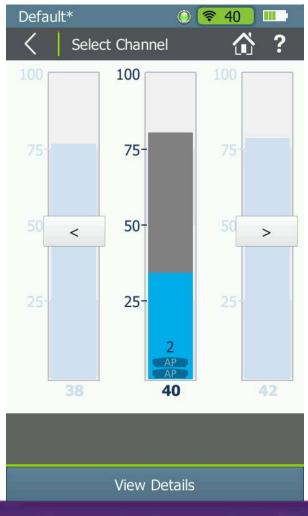

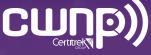

 Checked channel utilization and saw it was very high

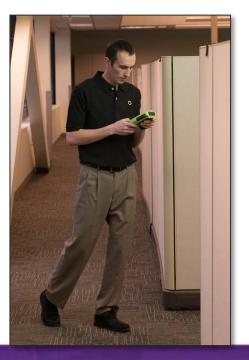

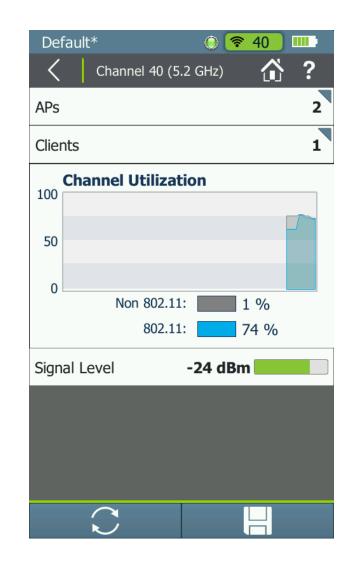

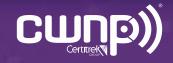

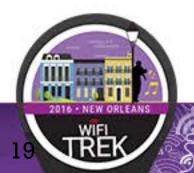

- Checked the APs on the channel and found one was not familiar.
- He located it.

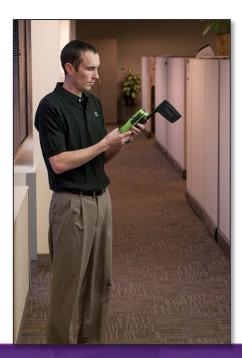

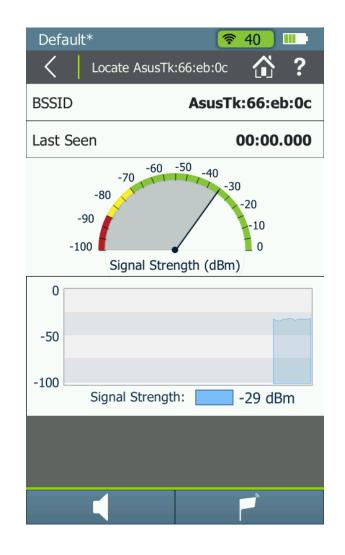

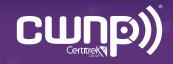

- Found a rogue AP that was transmitting large files. One AP and client caused overutilization of the channel.
- Removing the AP killed two problems with one swipe Score!

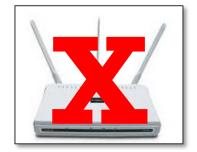

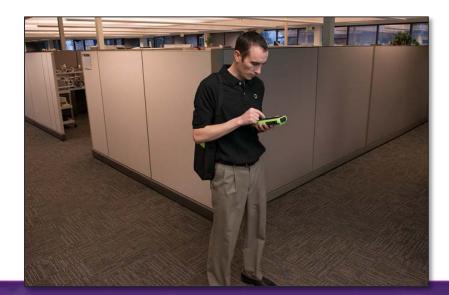

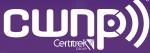

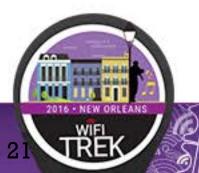

### Network is Slow!

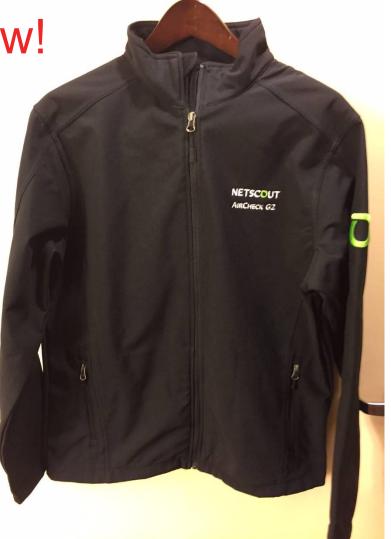

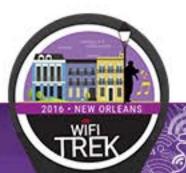

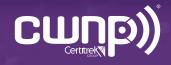

#### "I keep getting disconnected"

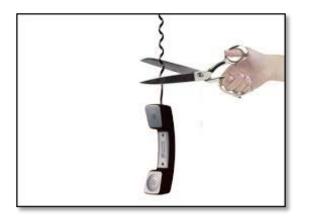

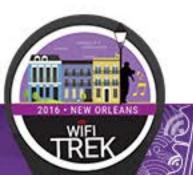

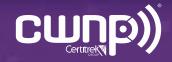

#### What To Check For

- Are there interference sources present?
  - Signal levels and duty cycles
- Weak SNR at client location
- Is the client device configured properly?

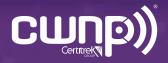

 Grabbed his AirCheck Wi-Fi Tester and went to the location of the user

| CorpHQ             | <u> 🛜 157</u> 📖 |
|--------------------|-----------------|
| Home               | ?               |
| Networks (34)      | <               |
| Channels           | iiİi            |
| Access Points (44) |                 |
| Clients (5)        |                 |
| AutoTest           | $\checkmark$    |
| Ethernet Test      | <b></b>         |
|                    | \$              |

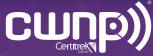

• Found the AP that the user connects to, and identified its channel

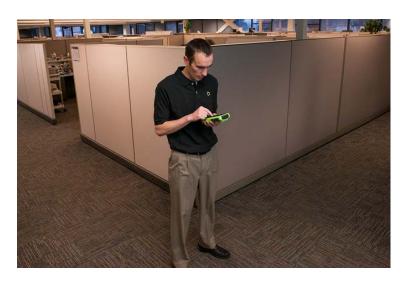

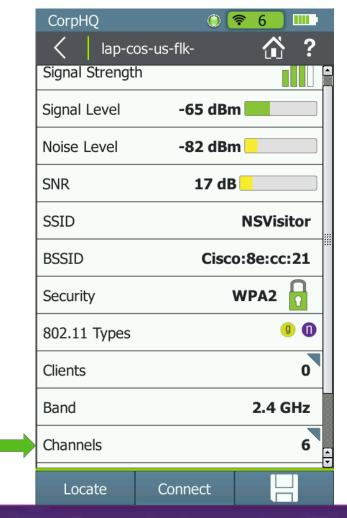

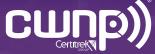

 Saw non-802.11 Wi-Fi channel utilization was high. Immediately knew there was a interferer issue and notified Ed the engineer

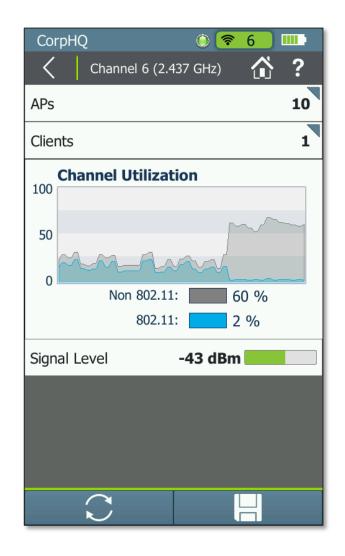

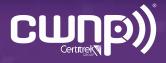

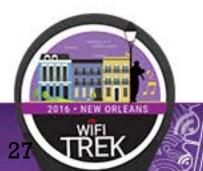

#### What Ed the engineer did

- Grabbed his AirMagnet<sup>®</sup> Spectrum XT<sup>™</sup> and identified the interference source
  - Only periodic transmissions
  - But duty cycle = 99% and across all 2.4GHz band

| Ch                                                                                                 | ▲ Cur                   | Avg | Max | Duty Cycle | ŀ |
|----------------------------------------------------------------------------------------------------|-------------------------|-----|-----|------------|---|
| Band:                                                                                              | 2.4 GHz                 |     |     |            |   |
| 1                                                                                                  | -71                     | -98 | -35 | 56.89%     |   |
| 2                                                                                                  | -67                     | -96 | -26 | 88.80%     |   |
| 3                                                                                                  | -53                     | -88 | -17 | 60.69%     |   |
| 4                                                                                                  | -48                     | -88 | -17 | 66.65%     |   |
| 5                                                                                                  | -47                     | -88 | -13 | 10.03%     |   |
| 6                                                                                                  | -47                     | -88 | -13 | 56.84%     |   |
| 7                                                                                                  | -48                     | -88 | -13 | 87.92%     |   |
| 8                                                                                                  | -51                     | -88 | -13 | 99.62%     | Ĺ |
| 9                                                                                                  | -71                     | -88 | -19 | 99.59%     |   |
| 10                                                                                                 | -69                     | -90 | -23 | 96.74%     |   |
| 11                                                                                                 | -57                     | -90 | -23 | 99.69%     |   |
| Interferer<br>Show act                                                                             | s & Devices<br>ive only | )   |     |            |   |
| Interference  Auto detected FFT Patterns (count: 1)  Wireless Camera  Wireless Video Camera (Id 1) |                         |     |     |            |   |

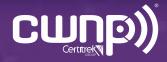

#### What Ed the engineer did

• Located the interference source

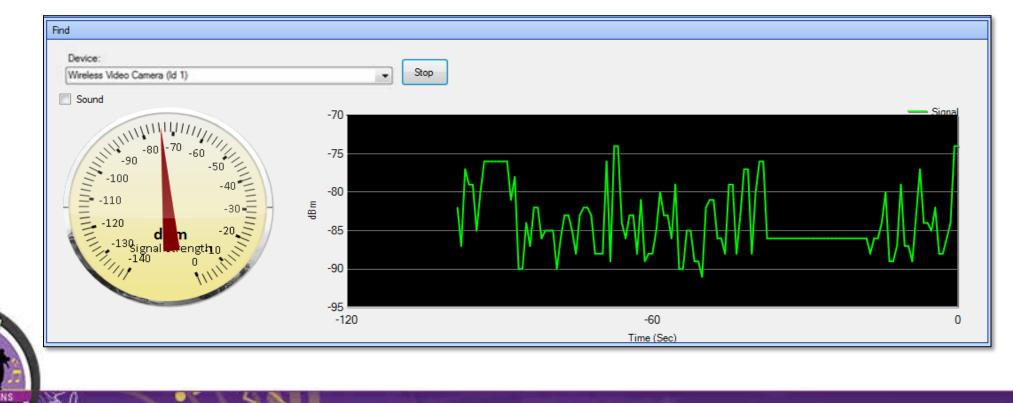

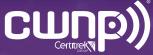

#### What Ed the engineer did

- Depending on the interference source:
  - Removed it
    - For unauthorized or unnecessary devices
  - Changed the Wi-Fi channels around it
    - For embedded devices like microwaves and security cameras
  - Move the AP or increase power to increase SNR
    - For low power devices like sensors

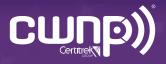

#### "I can't roam"

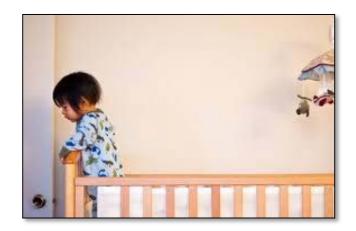

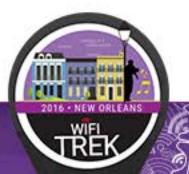

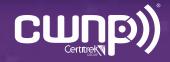

#### What To Check For

- Secondary AP coverage
- AP cell sizes too big, Tx power too high
- Client overload on an AP
- AP misconfiguration

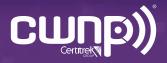

 Grabbed his AirCheck Wi-Fi Tester and successfully connected to the network

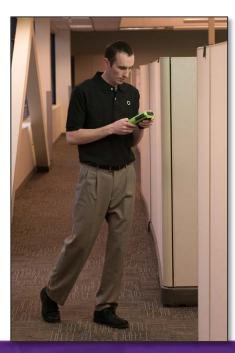

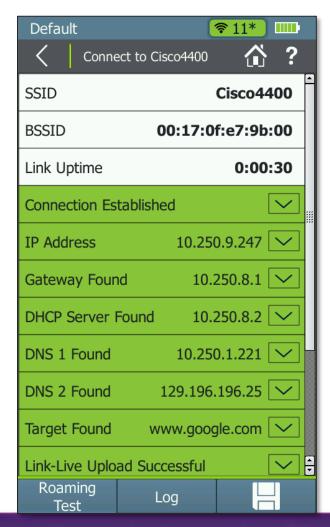

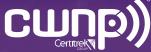

• Performed a roaming test. Roaming failed

| Default                | aming Test              | <mark>≈11*</mark><br>☆? |  |  |  |
|------------------------|-------------------------|-------------------------|--|--|--|
| AP Name                | AP Name Cisco1130-1Nort |                         |  |  |  |
| Target Default Gateway |                         |                         |  |  |  |
| Ping Stats             |                         | 2% Loss 🔽               |  |  |  |
| Connection             | Range                   |                         |  |  |  |
| 100<br>50              |                         |                         |  |  |  |
| 0 Quality Rating: 67 % |                         |                         |  |  |  |
| PHY Data R             | ate                     | 36 Mbps                 |  |  |  |
| Signal Level           | -46                     | dBm                     |  |  |  |
| Noise Level -96 dBm    |                         |                         |  |  |  |
| Stop                   |                         | Log                     |  |  |  |

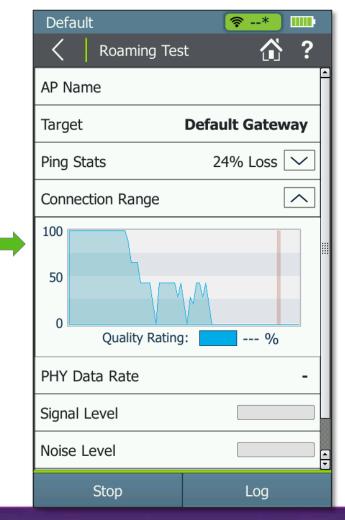

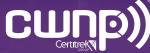

 AirCheck Wi-Fi Tester indicated the network had mixed security types. This is a misconfiguration of an access point

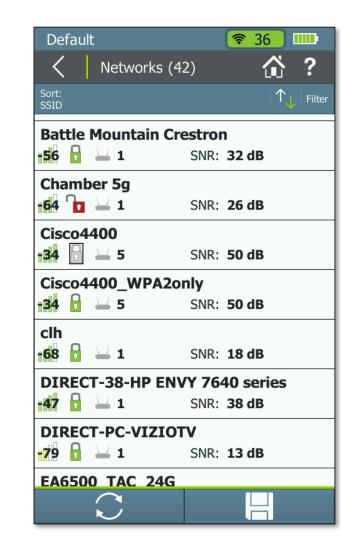

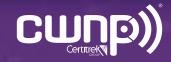

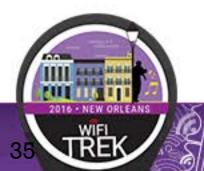

 Immediately went to the list of APs on the network. Saw the AP he needed to roam to was set for the wrong security type

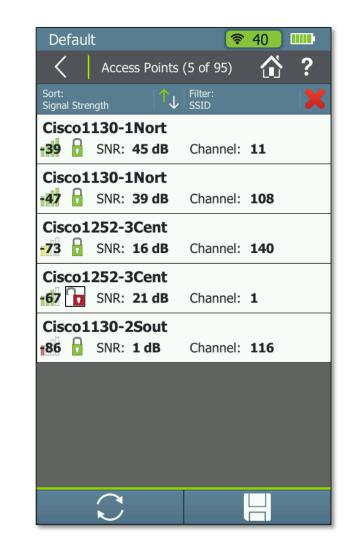

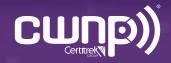

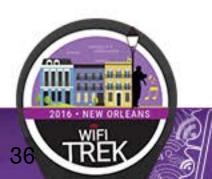

• Fixed the AP security configuration issue, and roaming was restored

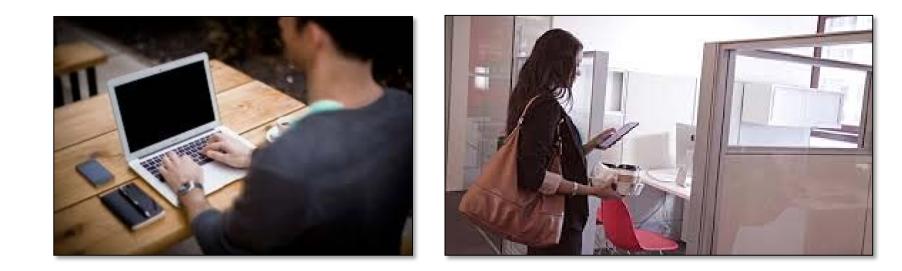

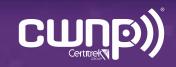

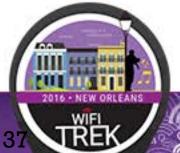

#### Can't Roam?

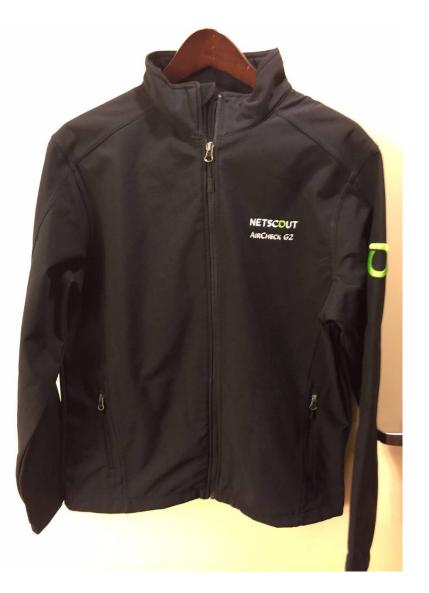

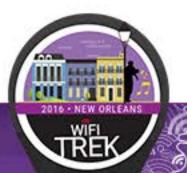

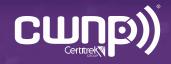

#### "I can't connect"

• "I can't connect"

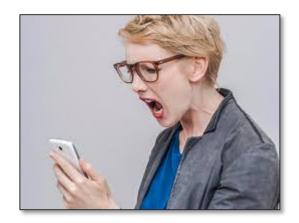

#### Your wireless internet signal strength Bed xBox Desk Router The middle of your garden Out Crap on the street Poor Great Your neighbor's house

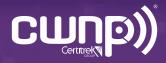

#### What To Check For

- Network availability
- Proper signal coverage, and SNR
- Proper access point configuration
- Proper client configuration
- Channel utilization and interference
- Network services availability: DHCP, DNS, gateway route
- Security incidents

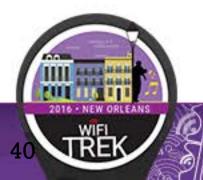

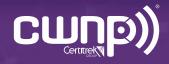

• Grabbed his AirCheck Wi-Fi Tester and tried to connect to the network.

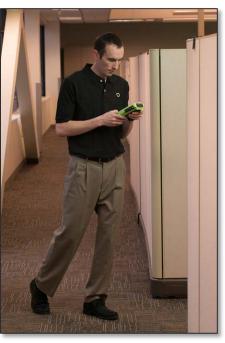

| tom*                    | <b>?</b> | 11*    |              |   |
|-------------------------|----------|--------|--------------|---|
| Connect to Flapja       | ack-2    |        | ?            |   |
| SSID                    | Fla      | pjacl  | (-2          | - |
| BSSID As                | susTk:6  | 6:eb:  | 08           |   |
| Link Uptime 0:00:3      |          |        |              |   |
| Connection Established  |          | [      | $\checkmark$ |   |
| IP Address 1            | 92.168.  | 1.16 [ | $\checkmark$ |   |
| DHCP Server Found       | 192.168  | .1.1 [ | $\checkmark$ |   |
| Gateway Found           | 192.168  | .1.1 [ | $\checkmark$ |   |
| DNS 1 Found             | 192.168  | .1.1 [ | $\sim$       |   |
| Find DNS 2              |          | [      | $\checkmark$ |   |
| Target Not Found www    | w.google | e.c [  | $\checkmark$ |   |
| Link-Live Upload Failed |          | [      | $\sim$       | • |
| Roaming<br>Test Log     |          |        |              |   |

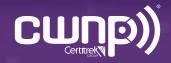

- Checked the Ethernet connection at the AP and saw that he could not get out to the internet.
- Found that it was a misconfigured firewall.

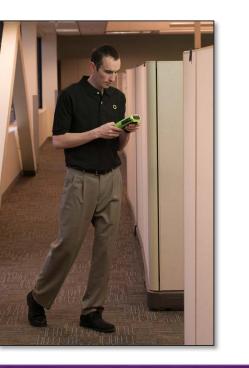

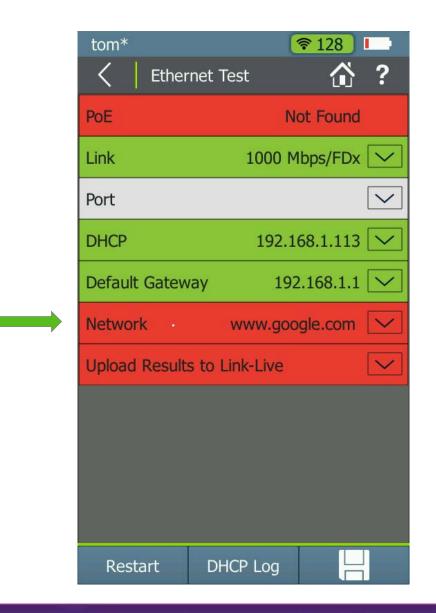

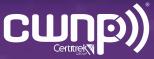

#### Simple and Fast WiFi Troubleshooting

NETSCOUT ARCHUCK GZ Default Hone Networks (51) 3 Channels idi Access Points (49) Clients (4) đ AutoTest V Ethernet Test -

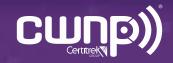

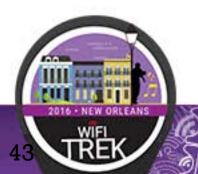

# THANK YOU

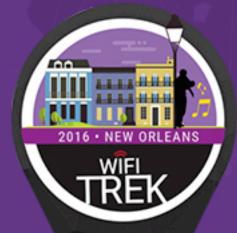

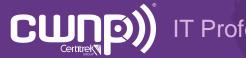

IT Professional Wi-Fi Trek 2016